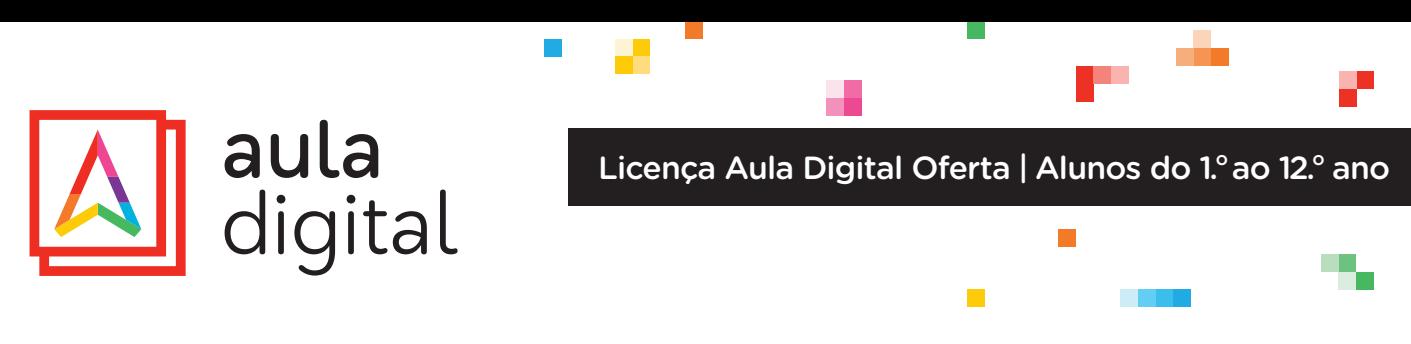

A ativação da licença gratuita pode ser feita online ou no smartphone:

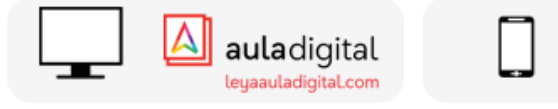

## **1.O REGISTAR**

Se o aluno ainda não é utilizador Aula Digital pode registar-se em www.leyaauladigital.com ou na App Smart Aula Digital.

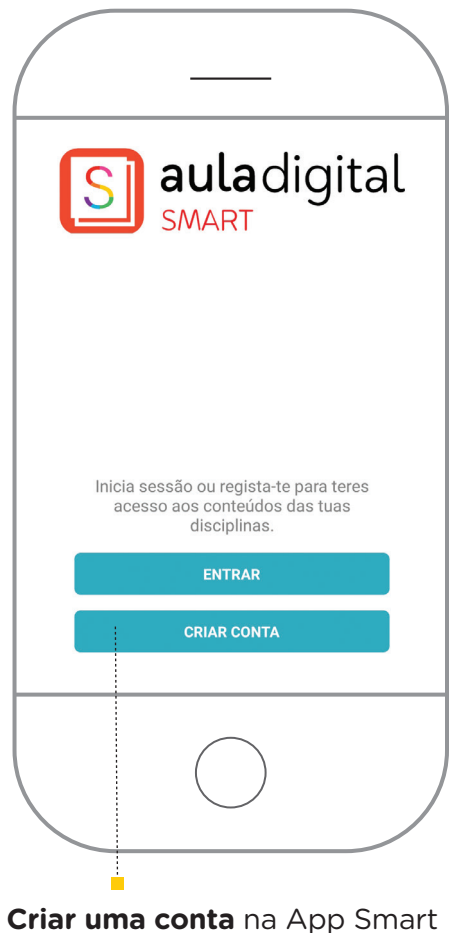

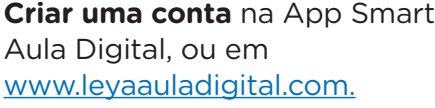

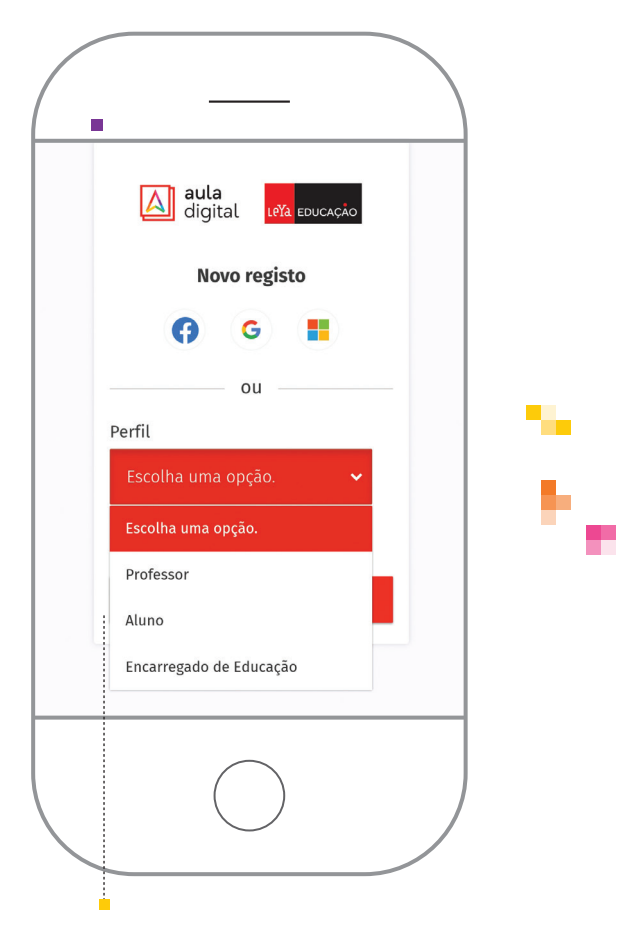

auladigital SMART

 $\mathbb{R}^n$ 

No campo **Perfil**, escolher a opção **Aluno**; e indicar se é menor de 16 anos. Preencher os campos e **Registar**.

## COMO ATIVAR?

 $\overline{\phantom{a}}$ 

 $\mathcal{L}_{\mathcal{A}}$ 

## **2.O ATIVAR**

Se o aluno já tem uma conta Aula Digital deve instalar a App Smart Aula Digital e entrar com os seus dados de acesso.

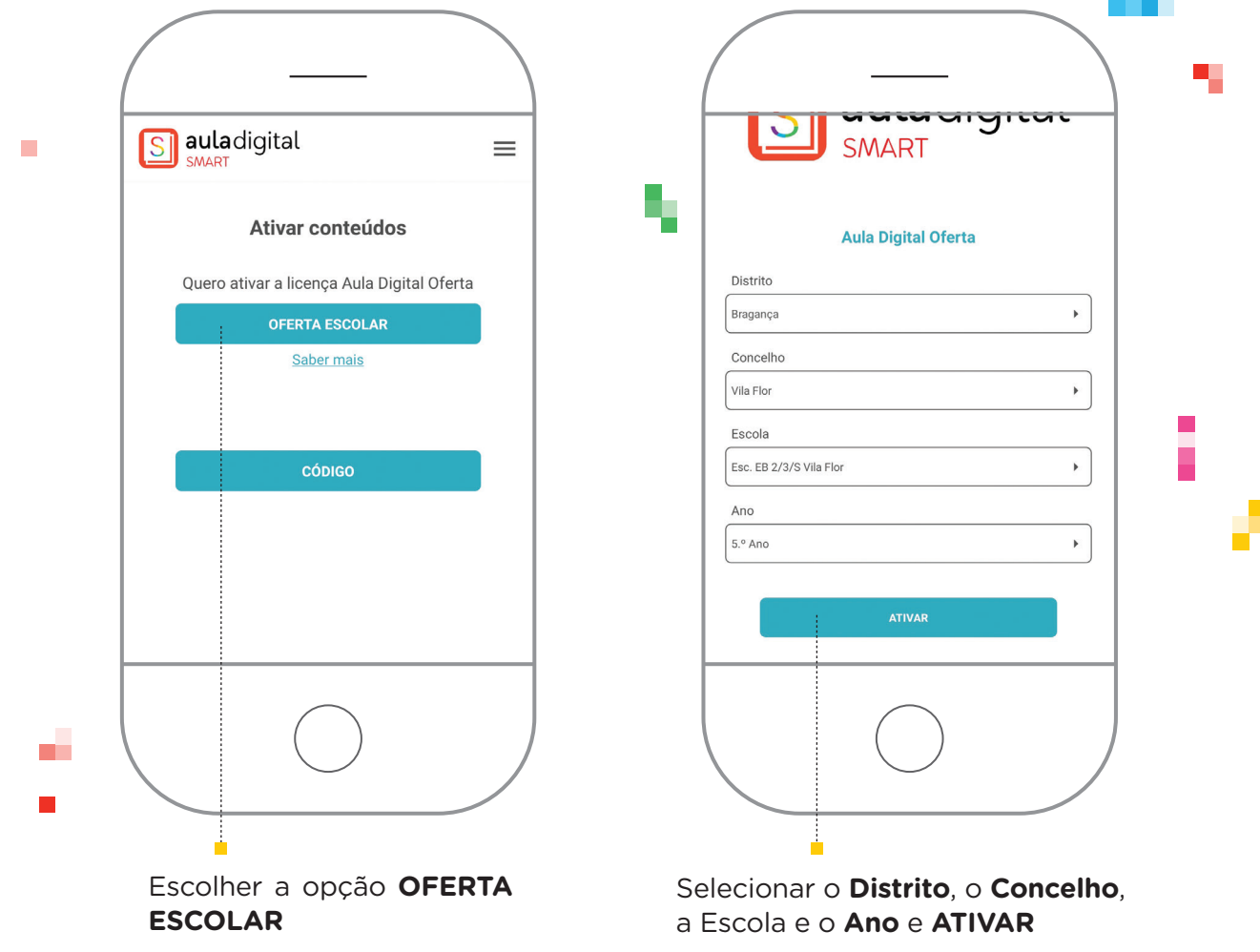

O aluno tem agora acesso gratuito aos **recursos digitais** do manual e à **APP Smart Aula Digital**. Temporariamente tem também acesso à **versão digital do manual** na plataforma Aula Digital.

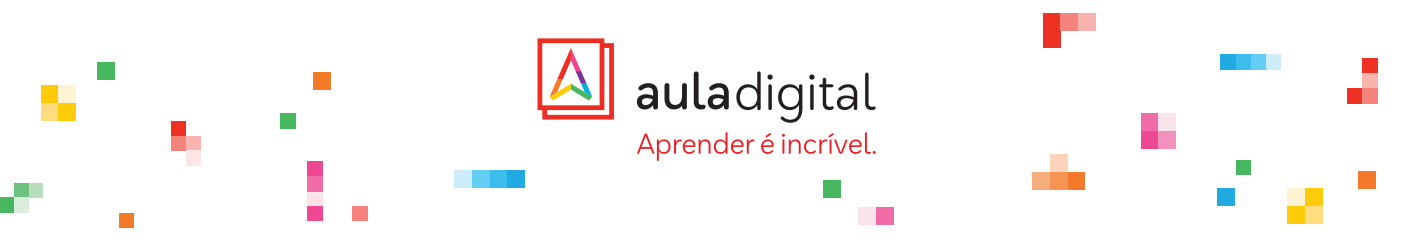